| Service Note |                                 |                  |
|--------------|---------------------------------|------------------|
| Product      | Description:                    | Service note no. |
| M5000        | Removing power supply connector | 712 10 T058      |

This service note describes how to use a M5000 for copying files from a disc down to a PCMCIA card or vice versa.

## **IMPORTANT:**

This modification should only be carried out by skilled technicians. This modification only concerns M5000s with serial no. between 281447 and 282465.

## Symptoms before modification:

The M5000 stops working and flashes "BIOS loaded" periodically or permanently.

Notice: At every power on the M5000 displays "BIOS loaded" once. That is normal, but the message must only be shown once. If the message is shown just twice - please make this modification.

## Modification procedure:

- 1. TURN OFF POWER AND DISCONNECT POWER CORD.
- 2. Dismount the top cover.

3. Locate the power supply board in the left side (front plate pointing towards you).

4. Locate the 8 pin connector named CN2 at the power supply board. There are only 6 wires mounted in the 8 pin connector. That is normal. See fig. 1.

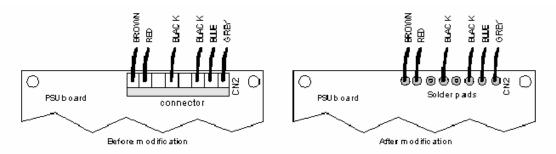

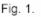

- 5. Disconnect CN2.
- 6. Remove the power supply board.
- 7. Desolder the male part of CN2.
- 8. Cut off the female part of CN2.

9. Solder the wires directly into the power supply board. Take care to mount the wires at the correct position. See fig. 1.

10. Mount the power supply board.

11. The 6 wires are also connected to the Bus board at the connector named J7.

Clean the pins of this 6 pin connector. Use a needle file or something similar.

Use isopropyl alcohol (tapehead cleaner) to remove dirt afterwards.

12. Mount the female connector again.

13. Mount the top cover.

14. Connect power cord and turn on power.